## **User interface**

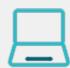

All workflow functions provided by **JWT for Jira Cloud** are divided into **two** areas in the user interface. A **configuration area** on the left-hand side and a sidebar with some **gettin g started examples** on the right-hand side.

Every workflow function consists of multiple configurable fields. **Mandatory fields** are marked with a red asterisk (\*) and are essential for the correct operation of the function.

The number of available fields depends on the function. Make sure to check out all available **fields** referenced by their corresponding **field codes**.

A configuration from one of the built-in usage examples should look like this:

| d Parameters To Function                                                                                |   |  |                                                                                                    |
|----------------------------------------------------------------------------------------------------|---|--|----------------------------------------------------------------------------------------------------|
| I required parameters to the Function.                                                                  |   |  |                                                                                                    |
| Constantion of the NATE                                                                                 |   |  |                                                                                                    |
| Create issue (by JWT)                                                                                   |   |  |                                                                                                    |
| Create one or multiple issues or sub-tasks.<br>Mode*                                                    |   |  | GET STARTED                                                                                                  |
| Sinale issue                                                                                            | ~ |  | Pick one of the following example configurations<br>and get started in no time. More details will be         |
| Select the number of issues to be created.                                                              |   |  | provided upon your selection.                                                                                |
| issue type*                                                                                             |   |  | Create an issue in the current project                                                                       |
| Selected issue type                                                                                     | ~ |  | <ul> <li>Create a sub-task for each component</li> <li>Create a sub-task for high priority issues</li> </ul> |
| Select the issue type that will be created.                                                             |   |  |                                                                                                    |
| Sub-task                                                                                                | ~ |  | HELP US TO IMPROVE JWT FOR JIRA CLOUD                                                                        |
| select the issue type that will be created.<br>Parent issue *                                           |   |  | As we are continuously improving JWT for Jira Cloud<br>and adding features, we are very interested in how    |
| Current issue                                                                                           | ~ |  | you work with the app and how we can support you                                                             |
| Select the parent of the issue to be created.                                                           |   |  | in implementing your use cases.                                                                              |
| Summary *                                                                                               |   |  | Send feedback                                                                                                |
| 🔮 🎉 1 Sub-task related to %(issue.components)                                                           |   |  | Jenu reeuback                                                                                                |
| Enter plain text and optionally use <b>field codes</b> , e.g. %{issue.summary}, to insert field values. |   |  | GET THE MOST OUT OF JWT FOR JIRA CLOUD                                                                       |
| Description                                                                                             |   |  | The powerful JWT for Jira Cloud expression parser                                                            |
|                                                                                                    |   |  | will get you all the data you need - whether from<br>the current issue or its parent.                        |
| Enter plain text and optionally use field codes, e.g. %(issue.summary), to insert field values.         |   |  |                                                                                                    |
| Fields                                                                                                  |   |  | Take the tour                                                                                                |
| Field Value                                                                                             |   |  |                                                                                                    |
| Field Value                                                                                             |   |  |                                                                                                    |
| No fields configured!                                                                                   |   |  |                                                                                                    |
| Add field                                                                                               | ~ |  |                                                                                                    |
|                                                                                                    |   |  |                                                                                                    |
| Issue links<br>Optionally define issue links to be created for the new issue(s).                        |   |  |                                                                                                    |
|                                                                                                    |   |  |                                                                                                    |
| Link type Linked issues Condition                                                                       |   |  |                                                                                                    |
| No links configured!                                                                                    |   |  |                                                                                                    |
| Add issue link                                                                                          | ~ |  |                                                                                                    |
| Run as*                                                                                                 |   |  |                                                                                                    |
| Current user                                                                                            | ~ |  |                                                                                                    |
| Select the user that will be used to execute this post function (the issue creator).                    |   |  |                                                                                                    |
| Conditional execution                                                                                   |   |  |                                                                                                    |
|                                                                                                    |   |  |                                                                                                    |
| The post function will only be executed if the condition is met.                                        |   |  |                                                                                                    |

Add Cancel

This example for a create issue post function will create a sub-task under the current issue and set the assignee to the current user.

For more examples like this with detailed steps check out our use case library.

If you still have questions, feel free to refer to our support team.